## Опция подтверждения покупателем упаковки заказа

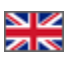

Начиная с версии 1.1.7 в коробке доступна опция подтверждения покупателем упаковки заказа. Опция по умолчанию выключена, для ее активации необходимо направить заявку на подключение в техподдержку ОТ.

## 1. Условия проявления кнопки на подтверждение упаковки заказа

При включенной опции, в момент, когда все товары заказа состоят в статусах «готов к отправке»/«отменен»/«невозможно поставить», заказ приобретает статус «Ждет подтверждения упаковки», а в списке заказов на против такого заказа появляется к нопка «Подтвердить» (см. рис. 1). В административной панели такой заказ отображается с соответствующим статусом, также доступен фильтр по статусу (см. рис. 2). Если хотя бы один товар в более раннем статусе — кнопка не появляется (логист не будет готов сформировать посылку при получении информации от покупателя).

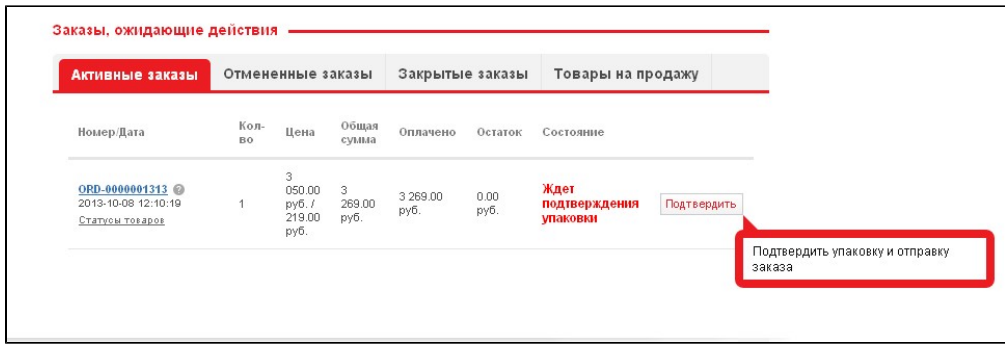

рис. 1: Кнопка подтверждения покупателем упаковки заказа в ЛК

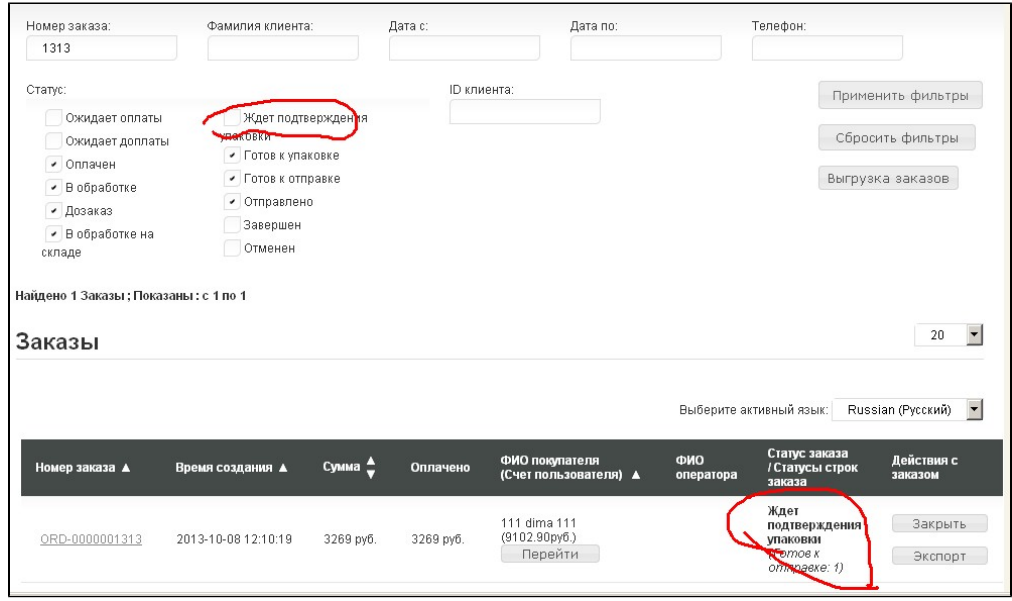

рис. 2: Статус заказа и фильтр по статусу в административной панели

## 2. Действия после нажатия кнопки

При нажатии кнопки появляется всплывающее окно с необходимостью подтвердить действие (см. рис. 3). После подтверждения заказ переходит в статус «Готов к упаковке», а кнопка исчезает.

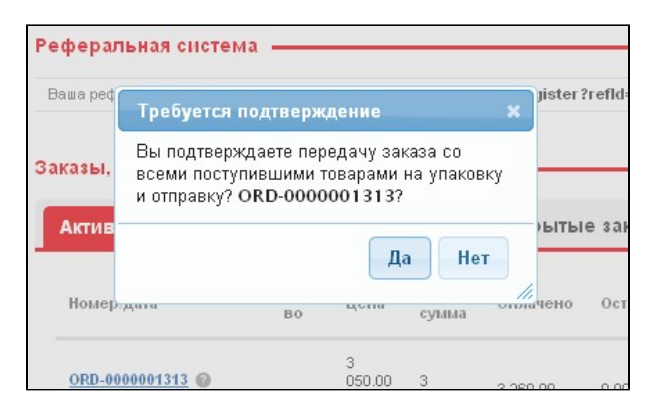

рис. 3: Подтверждение совершения действия

Обратите внимание: По истечении 10 календарных дней в статусе «Ждет подтверждения упаковки» заказ переходит в статус «Готов к упаковке» автоматически.

## 3. Нотификации на действия

Функционал поддерживает отправку двух нотификаций на почту покупателя:

- 1. о необходимости подтвердить упаковку заказа, в т.ч. о том, что через 10 дней заказ будет подтвержден автоматически;
- 2. о том, что упаковка подтверждена (как при нажатии кнопки, так и при автоматическом подтверждении).